## **Modify Approved Transactions**

Transactions can be modified as long as the travel date has not yet passed for a TA, or the ER isn't staged for payment or already paid. If the ER has already been paid and changes need to be made to chartfields, please see Journal Expense Reports.

#### 1. Click on Modify Approved Transactions from the Travel Admin WorkCenter.

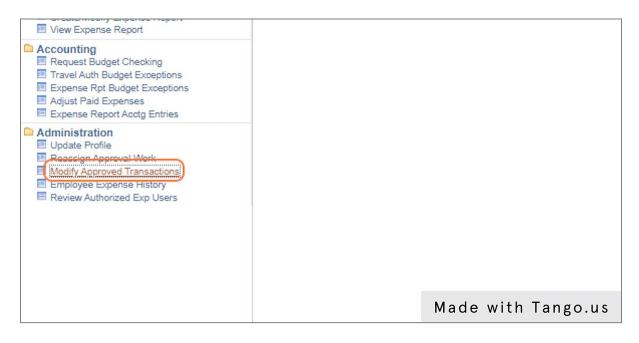

# 2. Search for the transaction you want to modify. Once you have located it, click on either of the blue hyperlinks in the row containing the transaction.

You can narrow your search by clicking on the tabs across the top of the page to display only the type of transaction you want. You can also narrow results by using the search options in the Search Pending Transactions section. Please note that you will see transactions for people outside of your agency, so verify you are choosing the correct transaction.

| in WorkCente 🕸 。                                                        | Overviev         | Expense Reports                    | Time Reports              | Tjme A | djustments Travel Author | izations Cash Ad | vances                      |                |                   |                         | Neu         |
|-------------------------------------------------------------------------|------------------|------------------------------------|---------------------------|--------|--------------------------|------------------|-----------------------------|----------------|-------------------|-------------------------|-------------|
| ses C ov                                                                |                  | 1                                  |                           |        |                          |                  |                             |                |                   |                         |             |
| r Window                                                                | ▼ Search         | Pending Transactions ⑦             |                           |        |                          |                  |                             |                |                   |                         |             |
| tion<br>avel Auth<br>orization                                          | Column<br>Date S | Name Express<br>ubmitted v between | sion Criter<br>• 06/25/20 |        | 12/22/2022               | m                | + -                         |                |                   |                         |             |
| horizations<br>pense Report<br>port                                     | Se               | arch Clear                         | ]                         |        | and                      |                  |                             |                |                   |                         |             |
| Checking<br>get Exceptions<br>dget Exceptions<br>enses<br>Acctg Entries | ▹ Change         | Sort Order ⑦                       |                           |        |                          |                  |                             |                |                   |                         |             |
| val Work<br>1 Transactions<br>nise History<br>ed Exp Users              | Transaction      | ns to Approve ③                    |                           |        |                          | (                | Refresh List                |                |                   |                         |             |
|                                                                         | mp               |                                    |                           |        |                          |                  |                             |                |                   |                         |             |
|                                                                         | Alert            | Transaction Type                   | Total                     | Unit   | Name                     | Employee ID      | Rescription                 | Transaction ID | Date<br>Submitted | Status                  | Role        |
|                                                                         |                  | Expense Report                     | 460.000                   | USD    | Balde,Aissatou           | 10000386224      | out of state TA test GLM    | 0000172483     | 11/10/2022        | Paid                    |             |
|                                                                         |                  | Expense Report                     | 450.000                   | USD    | Gorman,Bryce             | 10000387839      | GLM out of state test 11.10 | 0000172486     | 11/10/2022        | Paid                    |             |
|                                                                         |                  | Expense Report                     | 2.000                     | USD    | Lalani,Stephanie A       | 10000254833      | 00025 005 TA                | 0000172497     | 11/28/2022        | Approved for<br>Payment |             |
|                                                                         |                  | Expense Report                     | 1.000                     | USD    | Gray,Abby Rose           | 10000025401      | TestInState                 | 0000172523     | 11/29/2022        | Paid                    |             |
|                                                                         | Δ                | Expense Report                     | 1.000                     | USD    | Lalani,Stephanie A       | 10000254833      | busis                       | 0000172536     | 11/30/2022        | Approved for<br>Payment |             |
|                                                                         |                  | Travel Authorization               | 474.000                   | USD    | Barber,John J            | 1000002268       | DWD Conference 3            | 0000012995     | 11/09/2022        | Approved                |             |
|                                                                         |                  | Travel Authorization               | 2.000                     | USD    | Lalani,Stephanie A       | 10000254833      | 00025 Instate TA            | 0000013042     | 11/28/2022        | Approved                |             |
|                                                                         |                  | Travel Authorization               | 10.000                    | USD    | Lalani,Stephanie A       | 10000254833      | 025 test TA from blank      | 0000013078     | 11/30/2022        | Approved                |             |
|                                                                         |                  | Travel Authorization               | 1.000                     | USD    | Lalani,Stephanie A       | 10000254833      | 00025 Test Busos            | 0000013081     |                   |                         |             |
|                                                                         |                  | Travel Authorization               | 1327.700                  | USD    | Weaver,Kimberly J        | 10000225446      | NASUCA Annual Meeting       | 0000013103     | М                 | ade w                   | ith Tango.u |
|                                                                         |                  |                                    |                           |        |                          |                  |                             |                |                   |                         |             |

**3.** Click the blue hyperlink for the Expense Type you want to make changes.

| min WorkCente 🚭 «                                                                                            |                                     |                  |                        |              |          |                  |                                                           |                                        |                     |                     |             |            | New Window   Help   Personalize Page |
|----------------------------------------------------------------------------------------------------|-------------------------------------|------------------|------------------------|--------------|----------|------------------|-----------------------------------------------------------|----------------------------------------|---------------------|---------------------|-------------|------------|--------------------------------------|
| pts My WC                                                                                                    | Approve Expen                       | se Report        |                        |              |          |                  |                                                           |                                        |                     |                     |             |            |                                      |
| penses O o 🗸                                                                                                 | Expense Repo                        | ort Summary      | 1                      |              |          |                  |                                                           |                                        |                     |                     |             |            |                                      |
| Center Window                                                                                                | Stephanie Lalani                    |                  |                        | User Default | s        |                  |                                                           |                                        | Expense F           | Report Detail       |             |            |                                      |
| horization<br>odily Travel Auth<br>vel Authorization                                                         | <ul> <li>General Inform</li> </ul>  | ation            |                        |              |          |                  |                                                           |                                        |                     |                     |             |            |                                      |
| ravel Authorizations<br>Reports                                                                              | *Re                                 | port Description | 00025 00               | S TA         |          | Report II        | 0000172497                                                |                                        |                     |                     |             |            |                                      |
| odify Expense Report<br>ense Report                                                                          | *B                                  | usiness Purpose  | Business -             | Out of State |          | Reference        | e(                                                        | Employee Base                          | Office              |                     |             |            |                                      |
| 0<br>Budget Checking<br>th Budget Exceptions<br>Rpt Budget Exceptions<br>ad Expenses<br>Report Actor Entries |                                     | Report Statu     | s Approved             |              |          |                  | On 11/28/2022<br>Ion 11/28/2022 9:58:40A<br>ID 0000013043 | By S254833<br>40AM By A302431<br>Notes |                     |                     |             |            |                                      |
| ation                                                                                                    |                                     | Accounting Date  | e 11/28/2022           | <b></b>      |          |                  | Attachments                                               | Notes                                  |                     |                     |             |            |                                      |
| LApproval Work<br>poroved Transactions<br>& Expense History<br>uthorized Exp Users                           | Acco                                | ounting Template | STANDAR                | D Q          |          |                  |                                                           |                                        |                     |                     |             |            |                                      |
|                                                                                                    | Accounting Defaults More Options 60 |                  |                        |              |          |                  |                                                           |                                        |                     |                     |             |            |                                      |
|                                                                                                    | Receipt Information                 |                  |                        |              |          |                  |                                                           |                                        |                     |                     |             |            |                                      |
|                                                                                                    | Receipts Received                   |                  |                        |              |          |                  |                                                           |                                        |                     |                     |             |            |                                      |
|                                                                                                    | Expense Line Item                   | s                |                        |              |          |                  |                                                           |                                        |                     |                     |             |            |                                      |
|                                                                                                    | R Q                                 |                  |                        |              |          |                  |                                                           |                                        |                     |                     |             | 1-1 of 1 👻 |                                      |
|                                                                                                    | Expense Type                        | Date             | PC<br>Business<br>Unit | Project      | Activity | Reimburse<br>Amt | Currency                                                  | Attachments                            | Receipt<br>Verified | Receipt<br>Required | Description |            |                                      |
|                                                                                                    | Domestic TR-Airfare                 | 11/28/2022       |                        |              |          | 2.000            | USD                                                       | Attachments                            | 0                   |                     |             | -          |                                      |
|                                                                                                    | Expense Report 1                    | lotals           |                        |              |          |                  |                                                           |                                        |                     |                     |             |            |                                      |
|                                                                                                    |                                     | oloyee Expenses  |                        | 2.000 USE    |          | Due Employ       |                                                           |                                        |                     |                     |             |            |                                      |
|                                                                                                    | Non-                                | Reimbursable E   |                        | 0.000 USI    |          | Due Supp         |                                                           |                                        |                     |                     |             |            |                                      |
|                                                                                                    |                                     | Prepaid E        |                        | 0.000 USI    |          |                  | Definition of Tot                                         | als                                    |                     |                     | La alla sud | : + 1-     | <b>T</b>                             |
|                                                                                                    |                                     | Employee         |                        | 0.000 USE    |          |                  |                                                           |                                        |                     |                     | lade w      | Ith        | Tango.us                             |
|                                                                                                    |                                     | Supplie          | r Credits              | 0.000 US     | D        |                  |                                                           |                                        |                     |                     |             |            | J                                    |

#### 4. Click Accounting Detail if you need to change chartfields.

5. Make all necessary changes.

|        | 4 <u>1</u>          |                     |                   |                      |                  | Travel            | Admin Wor      | kCenter               |                       |            |             |      | ŵ          | Q (19        | : @        |
|--------|---------------------|---------------------|-------------------|----------------------|------------------|-------------------|----------------|-----------------------|-----------------------|------------|-------------|------|------------|--------------|------------|
| te 🍄 « | Approve Expen       | se Report           |                   |                      |                  |                   |                |                       |                       |            |             |      | New Window | Help   Perso | onalize Pa |
| 0 07   | Accounting De       |                     |                   |                      |                  |                   |                |                       |                       |            |             |      |            |              |            |
|        | Stephanie Lalani    |                     |                   |                      | Report ID        | 0000172497        |                |                       |                       |            |             |      |            |              |            |
|        | This is the account | ing details for exp | ense type Dome    | stic TR-Airfare with | a transaction da | ate of 2022-11-28 | 3 in the amoun | t of 2 USD. If change | s are made inadverten | tly,       |             |      |            |              |            |
|        | you may reset the   |                     | values by hitting | g the 'Restore Defa  | iults' button.   |                   |                |                       |                       |            |             |      |            |              |            |
|        | Restore De          | faults              |                   |                      |                  |                   |                |                       |                       |            |             |      |            |              |            |
|        | Apply Estimated     | d Tax               |                   |                      |                  |                   |                |                       |                       |            |             |      |            |              |            |
| s      | Accounting Detai    | ls                  |                   |                      |                  |                   |                |                       |                       |            |             |      |            |              |            |
|        | III Q               |                     |                   |                      |                  |                   |                |                       |                       | 10. (A. 4- | 1 of 1 👻 🕩  | ).   |            |              |            |
|        |                     | 110                 |                   |                      |                  |                   |                |                       |                       |            |             |      |            |              |            |
|        |                     |                     | Monetary          | Currency             | Exchange         |                   |                |                       |                       |            |             |      |            |              |            |
|        | Amount              | *GL Unit            | Amount            | Code                 | Rate             | Fund              | Account        | Program               | Dept                  | Bud Ref    | PC Bus Unit | Pro  |            |              |            |
|        | 2.000               | 00025 Q             |                   | 2.000 USD            | 1.0000000        | 0 35520 <b>Q</b>  | 595540         | 20002 Q               | 593000                | 2023 Q     | Q           |      |            |              |            |
|        |                     | 4                   | 811<br>           |                      |                  |                   |                | ••••                  |                       |            |             |      |            |              |            |
|        |                     |                     | · · · · ·         |                      |                  |                   |                |                       |                       |            |             |      |            |              |            |
|        | Add Chart           | Field Line          |                   | Refresh              |                  |                   |                |                       |                       |            |             |      |            |              |            |
|        | ОК                  |                     |                   |                      |                  |                   |                |                       |                       |            |             |      |            |              |            |
|        |                     |                     |                   |                      |                  |                   |                |                       |                       |            |             |      |            |              |            |
|        |                     |                     |                   |                      |                  |                   |                |                       |                       |            |             |      |            |              |            |
|        |                     |                     |                   |                      |                  |                   |                |                       |                       |            |             |      |            |              |            |
|        |                     |                     |                   |                      |                  |                   |                |                       |                       |            |             |      |            |              |            |
|        |                     |                     |                   |                      |                  |                   |                |                       |                       |            |             |      |            |              |            |
|        |                     |                     |                   |                      |                  |                   |                |                       |                       |            |             |      |            |              |            |
|        |                     |                     |                   |                      |                  |                   |                |                       |                       |            |             |      |            |              |            |
|        |                     |                     |                   |                      |                  |                   |                |                       |                       |            |             |      |            |              |            |
|        |                     |                     |                   |                      |                  |                   |                |                       |                       | M          | ahe         | with | n Tan      |              | ıc         |
|        |                     |                     |                   |                      |                  |                   |                |                       |                       |            |             |      |            |              |            |

#### 6. Click OK when all changes have been made.

| 2.000     | 00025 <b>Q</b> | 2.00    |
|-----------|----------------|---------|
|           | 4              |         |
| Add Charl | Field Line     | Refr    |
| ОК        |                |         |
|           |                |         |
|           |                |         |
|           | Made with      | Tangous |
|           |                |         |

#### 7. Click Check Expense for Errors.

If any errors are indicated, you will need to clear those before you continue.

8. Click Return to Expense Report or Return to Travel Authorization Details, depending on which type of document you are modifying.

| < Travel Expenses                                                                                                    |                                                                                                    |                                          |           | Travel Admin WorkCenter                    |                    |                        | 🞧 ዓ 🖉 ፤ Ø |
|----------------------------------------------------------------------------------------------------|----------------------------------------------------------------------------------------------------|------------------------------------------|-----------|--------------------------------------------|--------------------|------------------------|-----------|
| Travel Admin WorkCente                                                                                                    | Domestic TR-Airfare 11/28/2022                                                                                                    |                                          |           | 2.000 USD Attachments                      |                    | 0                      |           |
| New WorkCenter Window     Approvals                                                                                                    | Expense Report Totals                                                                                                    |                                          |           |                                            |                    |                        |           |
| Travel Authorization Create Modify Travel Auth View Travel Authorization Cancel Travel Authorization Cancel Travel Authorizations                                   | Employee Expenses<br>Non-Reimbursable E                                                                                                    | xpenses 0.000 USD                        |           | Employee 2.000 USD<br>e Supplier 0.000 USD |                    |                        |           |
| Expense Reports<br>Create/Modify Expense Report<br>View Expense Report                                                                                              | Reports         Prepaid Expenses         0.000 USD         Definition of Totals           More Tamen Report         Employee Credits         0.000 USD         Definition of Totals |                                          |           |                                            |                    |                        |           |
| Accounting     Request Budget Checking     Trivel Auth Budget Exceptions     Expense Rpt Budget Exceptions     Agust Paid Expenses     Expense Report Acids Entries | Supplie<br>Cash Advances                                                                                                    | r Credits 0.000 USD<br>Applied 0.000 USD |           |                                            |                    |                        |           |
| Comministration     Update Profile     Reassign Approval Work                                                                                                    | Action History                                                                                                    |                                          |           |                                            |                    |                        |           |
| Modify Approved Transactions<br>Employee Expense History<br>Review Authorized Exp Users                                                                             | m, Q                                                                                                    |                                          |           |                                            | 4 4 1:7 of 7 🛩 🕨 🕨 |                        |           |
|                                                                                                    | Role                                                                                                    | Name                                     | Action    | Date/Time                                  | Comments           |                        | 1         |
|                                                                                                    | Employee                                                                                                    | Lalani,Stephanie A                       | Submitted | 11/28/2022 9:26 DAM                        |                    |                        |           |
|                                                                                                    | Fiscal Approver - Expense                                                                                                    | Pinkston, Jennifer A                     | Approved  | 11/28/2022 9:33:00AM                       | ø                  |                        |           |
|                                                                                                    | HR Supervisor                                                                                                    | Mason,Derrick Allen                      | Approved  | 11/28/2022 9:43:23AM                       | ø                  |                        |           |
|                                                                                                    | Agency Travel Dept - Expense                                                                                                    | Mason,Derrick Allen                      | Approved  | 11/28/2022 9:50:59AM                       |                    |                        |           |
|                                                                                                    | Agency Travel Dept - Expense                                                                                                    | MacArthur,Tamara L                       | Approved  | 11/28/2022 9:52:07AM                       |                    |                        |           |
|                                                                                                    | Dept of Administration                                                                                                    | f Administration Purdy, John T           |           | Approved 11/28/2022 9:55:11AM              |                    |                        |           |
|                                                                                                    | AOS Expense                                                                                                    | Borcherding,Amber Lynn                   | Approved  | 11/28/2022 9.58.40AM                       |                    |                        |           |
|                                                                                                    | Budget Status Not Budg<br>Budget Options                                                                                                    | Budget Checking is requi                 |           |                                            |                    |                        |           |
| <b>C</b>                                                                                                    | Save<br>Return to Approval List                                                                                                    | Next in List Previous in                 | 1 let     |                                            |                    | Made with <sup>-</sup> | Tango.us  |

# 9. Click the Budget Options link if the Budget Status, located above the Save button, doesn't show Valid.

This step may not be necessary if the changes you made to the document don't require it to be budget checked again.

| < Travel Expenses                                                                                                    |                                                              |                                           |           | Travel Admin WorkCenter                    |                                       |   | ଳ ଦ 🔑 : |  |
|----------------------------------------------------------------------------------------------------|--------------------------------------------------------------|-------------------------------------------|-----------|--------------------------------------------|---------------------------------------|---|---------|--|
| Travel Admin WorkCente                                                                                                    | Domestic TR-Airfare 11/28/2022                               |                                           |           | 2.000 USD Attachmer                        | its 🖸                                 | 0 |         |  |
| New WorkCenter Window                                                                                                    | Expense Report Totals                                        |                                           |           |                                            |                                       |   |         |  |
| Travel Authorization Create/Modify Travel Auth View Travel Authorization Cancel Travel Authorizations                                                           | Employee Expense<br>Non-Reimbursable E                       | xpenses 0.000 USD                         |           | Employee 2.000 USD<br>e Supplier 0.000 USD |                                       |   |         |  |
| Expense Reports Create/Modify Expense Report Vew Expense Report                                                                                                 | Is Prepaid Expenses 0.000 USD Definition of Totals           |                                           |           |                                            |                                       |   |         |  |
| Accounting<br>Request Budget Checking<br>Trivel Auth Budget Exceptions<br>Expense Rpt Budget Exceptions<br>Adjust Paid Expenses<br>Expense Report Accts Entries | Supplie<br>Cash Advance                                      | r Credits 0.000 USD<br>Applied 0.000 USD  |           |                                            |                                       |   |         |  |
| Administration                                                                                                    | Action History                                               |                                           |           |                                            |                                       |   |         |  |
| Modify Approved Transactions     Employee Expense History     Review Authorized Exp Users                                                                       |                                                              |                                           |           |                                            | I I I I I I I I I I I I I I I I I I I |   |         |  |
|                                                                                                    | Role                                                         | Name                                      | Action    | Date/Time                                  | Comments                              |   |         |  |
|                                                                                                    | Employee                                                     | Lalani,Stephanie A                        | Submitted | 11/28/2022 9:26 99AM                       |                                       |   |         |  |
|                                                                                                    | Fiscal Approver - Expense                                    | Pinkston, Jennifer A                      | Approved  | 11/28/2022 9:33:00AM                       | 0                                     |   |         |  |
|                                                                                                    | HR Supervisor                                                | Mason,Derrick Allen                       | Approved  | 11/28/2022 9:43:23AM                       | 0                                     |   |         |  |
|                                                                                                    | Agency Travel Dept - Expense<br>Agency Travel Dept - Expense | Mason,Derrick Allen<br>MacArthur,Tamara L | Approved  | 11/28/2022 9:52:07AM                       |                                       |   |         |  |
|                                                                                                    | Dept of Administration                                       | Purdy, John T                             | Approved  | 11/28/2022 9:55:11AM                       |                                       |   |         |  |
|                                                                                                    | AOS Expense                                                  | Borcherding,Amber Lynn                    | Approved  | 11/28/2022 9.58-40AM                       |                                       |   |         |  |
|                                                                                                    | Budget Status Not Budg                                       | et Checked Budget Checking is requi       |           |                                            |                                       |   |         |  |
| <b>a</b> u                                                                                                    | Save                                                         |                                           | Made      | e with Tango.us                            |                                       |   |         |  |
|                                                                                                    | Return to Approval List                                      | Next in List Previous in                  | List      |                                            |                                       |   |         |  |

## **10. Click Budget Check.**

| I-Reimbursable E | xpenses O         | .000 USD | Due Su                                | ipplier 0.000 USD                |           |            |
|------------------|-------------------|----------|---------------------------------------|----------------------------------|-----------|------------|
| Prepaid E        | xpenses 0         | .000 USD |                                       | Definition of Totals             |           |            |
| Employee         | e Credits 0       | .000 USD |                                       |                                  |           |            |
| Supplier         | r Credits 0       | 000 USD  |                                       |                                  |           |            |
| Cash Advances    | Applied 0         | .000 USD |                                       |                                  |           |            |
|                  |                   |          | c                                     | commitment Control               | ×         |            |
|                  |                   |          |                                       |                                  | Help      |            |
|                  |                   | C        | ommitment Control Details             |                                  |           |            |
|                  |                   |          | Source Tr                             | ansaction Type Expense Sheet     |           |            |
|                  | Name              |          | Budget Checking                       | Header Status Not Budget Checked |           |            |
|                  |                   |          | Commitment Contro                     | ol Amount Type Encumbrance       |           |            |
|                  | Lalani, Stephanie | эA       | Commitment                            | Control Tran 🖞 🗢 0🍅 52885998     |           |            |
| cpense           | Pinkston, Jennife | er A     |                                       | ontrol Tran Date 11/2022         |           |            |
|                  | Mason,Derrick A   |          | Budget Check                          | •••                              |           |            |
| - Expense        | Mason,Derrick A   |          | o to Transaction Exceptions OK Cancel | Go To Activity Log               |           |            |
| - Expense        | MacArthur, Tama   | ira L    |                                       |                                  |           |            |
| on               | Purdy, John T     |          | Approved                              | 11/28/2022 9:55-11AM             |           |            |
|                  | Borcherding,Am    | ber Lynn | Approved                              | 11/28/2022 9:58:40AM             |           | Т          |
|                  |                   |          |                                       |                                  | Made with | n Tango.us |

## 11. Click OK when the Budget Checking Header Status shows Valid.

| n History<br>Q                                                                       |                                                                                                    | Commitment Control Details<br>Source Transaction                                                                                                    | n Type Expense Sheet             |  |  |
|--------------------------------------------------------------------------------------|----------------------------------------------------------------------------------------------------|----------------------------------------------------------------------------------------------------|----------------------------------|--|--|
| ee<br>pprover - Expense<br>ervisor<br>Travel Dept - Expense<br>Travel Dept - Expense | Name         Lalani, Stephanie A         Pinkston, Jennifer A         Mason, Derrick Allen         Mason, Derrick Allen         MacArthur, Tamara L | Source transaction type       Expense Sneet         Budget Checking Header Status       Valid         Commitment Control Amount Type       Encumbrance         Commitment Control Tran       0 0 52885998         Commitment Control Tran       0 11/28/2022         Commitment Control Tran       Commitment Control Tran         Budget Check       0         Go to Transaction Exceptions       Go To Activity Log |                                  |  |  |
| Administration                                                                       | Purdy, John T<br>Borcherding, Amber Lynn                                                                                                    | Approved 11/28/2<br>Approved 11/28/2                                                                                                    | 2022 9:55:11AM<br>2022 9:58:40AM |  |  |
| Budget Status Not Bud                                                                | get Checked Budget Checkin                                                                                                    | g is required before the Expense Report can be Approved                                                                                                    | Made with Tango.us               |  |  |

#### 12. Click Save.

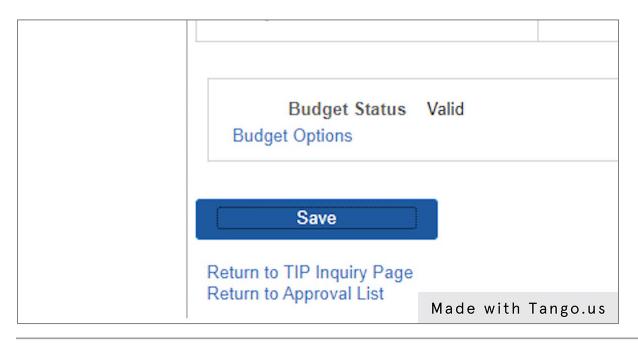